## Sonel PQM-700

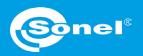

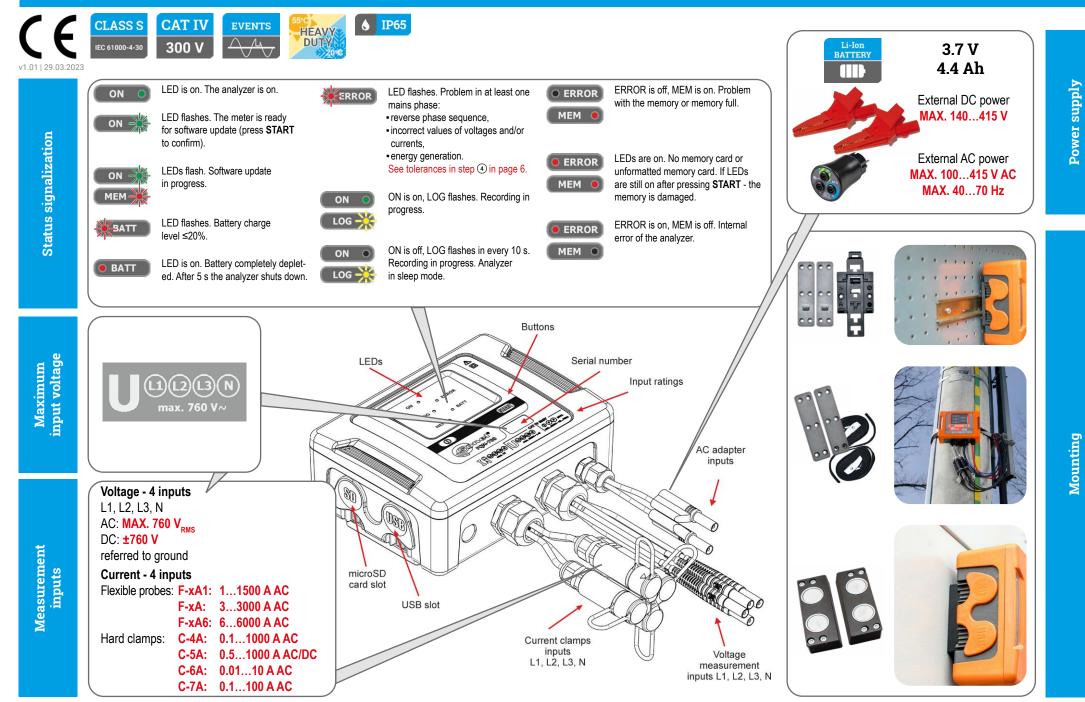

## Three steps to get results

| ① Prepare measurement configuration and send it to the meter ▶ page 2                                                                                                    | Method 1. Choose a function requiring analyzer connection                                                                                                    |
|----------------------------------------------------------------------------------------------------|----------------------------------------------------------------------------------------------------|
| Image: Contract of the contract of the contract of             | Analyzer       Options       Window       Help         Image: Startup window       F2         Image: Startup window       F2         Image: Startup window       F2         Image: Startup window       F2         Image: Startup window       F2         Image: Startup window       F2         Image: Startup window       F3         Image: Startup window       F4         Image: Startup window       F6         Analysis       F8         Image: Startup window       F7         Image: Startup window       F12 |
| Install the analyzer and start the measurement ▶ page 6 Image: A start of the measurement ▶ page 6 Image: A start of the measurement ▶ page 6 Image: A start of the measurement ▶ page 6                                                                                                    | Analyzer connection window will appear.<br>• Choose the desired analyzer.<br>• Press Select.<br>• Enter PIN code (default: 000).<br>PQM-711 [5/N: DX0015] - GSM connection<br>PQM-711 [5/N: DX0015] - WHFI connection                                                                                                    |
| 3 Analyze the recorded data ► page 8                                                                                                    | Method 2. Choose desired analyzer from the database                                                                                                    |
|                                                                                                    | Control     No.     Analyzer type     Serial number       Analyzer database     1     PQM-700     AZ0025                                                                                                    |
| 32 Grand     Image: Constraint of the constraint of the co                           |                                                                                                    |
|                                                                                                    | Analyzer database                                                                                                    |
| Image: Constraint of the state of the state of                         | Add Edit Remove Connect selected Connect selected                                                                                                    |
| C model C model C mode | page 2 / 12                                                                                                    |

Getting started | Connecting the analyzer

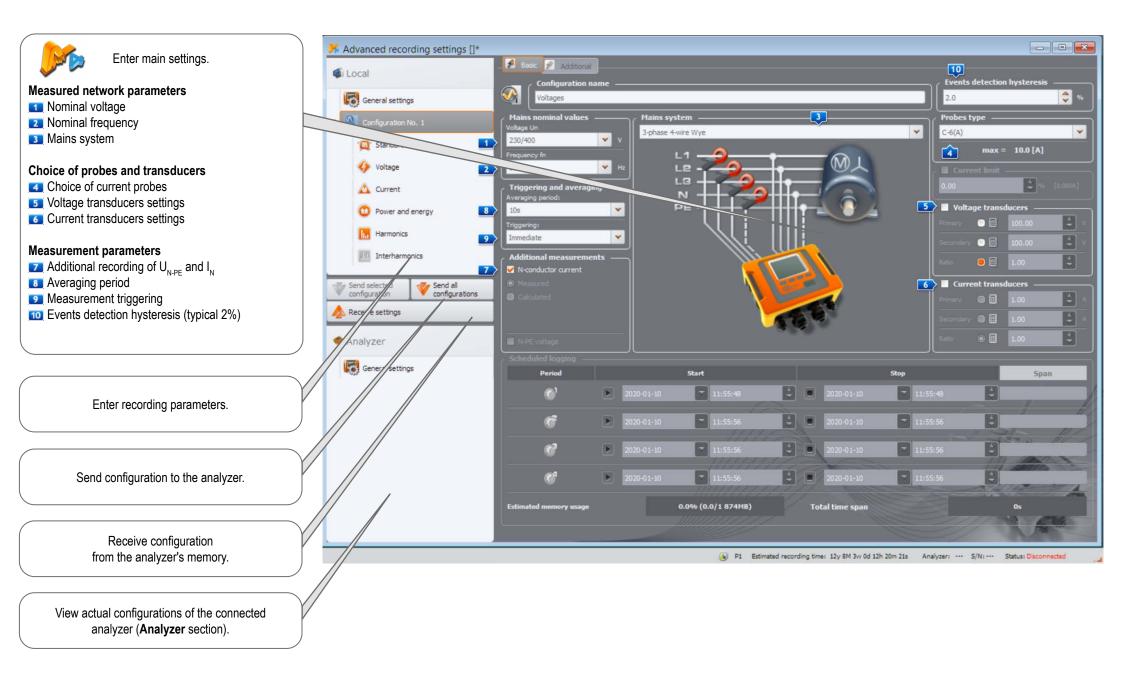

## Getting started | Choosing the mains system

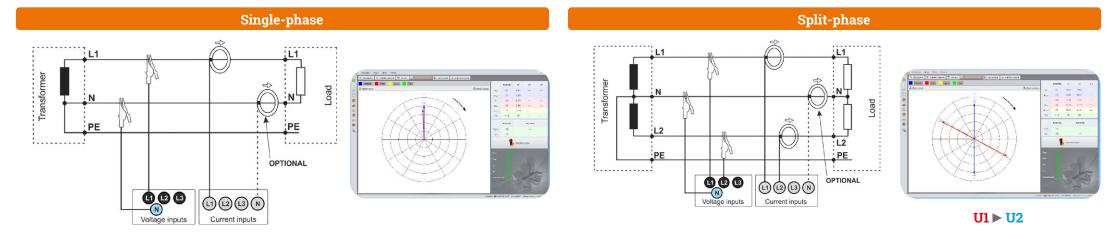

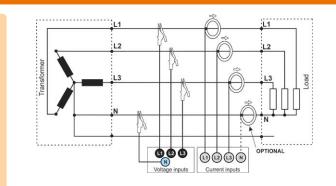

603

Voltage inputs

#### 3-phase 4-wire (WYE with a neutral conductor)

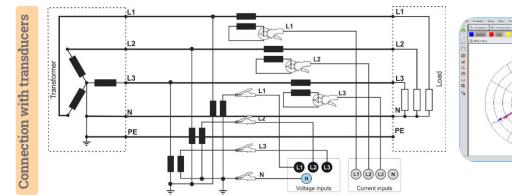

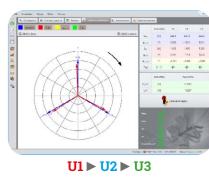

#### 3-phase 3-wire (Delta)

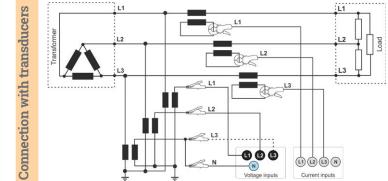

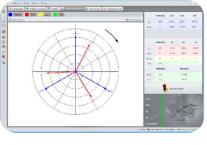

**U12** ► **U23** ► U31

**Direct connection** 

12

13

Transformer

**Direct connection** 

## 

80

Current inputs

L3

. . . . . . . . . . . . . . . .

## **Getting started | Adjusting transducer settings**

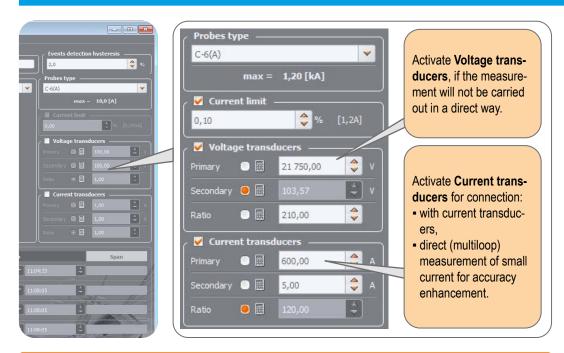

#### **Direct current measurement - enhanced accuracy**

The use of a current transmission in direct connection enhances probe sensitivity for small signal measurement. It decreases the upper measuring range according to the formula:

New range = \_\_\_\_\_Nominal probe range no. of turns and deepens the lower measuring range. It increases the accuracy and operating range of the probe. C-7A probe • nominal range 100 A • no. of turns = 5 Current transducers – 100 A \$ 20,00 = 20 A New range = 5 turns -Secondary 💿 🧱 100,00 4 Ratio F-1A probe • nominal range 3000 A • no. of turns = 2 V Current transducers 3000 A \$ 1 500,00 -=1500 A New range = 2 turns \$ Secondary 💿 🧾 3 000,00 -0 Ratio

#### V Probes type -C-6(A) max = 1,20 [kA] V Current limit ᅌ % [1,2A] 0,10 Voltage transducers -\$ 21 750,00 \$ Secondary 🦲 🧱 \$ 210,00 Current transducers ۵ 600,00 **\$** / Secondary 💿 🧱 5,00 ÷ 9 🔜 120,00

#### Measurement with transducers

Depending on the type of measured network (WYE with neutral / Delta), enter transducers' parameters and the nominal level of exceedings control.

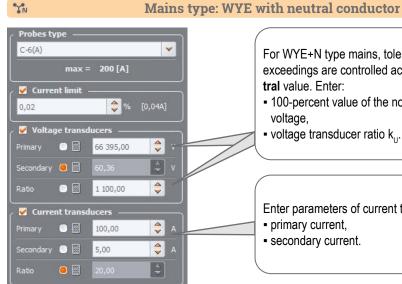

#### For WYE+N type mains, tolerances, harmonics and exceedings are controlled according to phase-to-neutral value. Enter:

- 100-percent value of the nominal phase-to-neutral voltage.
- voltage transducer ratio k...

Enter parameters of current transducers: primary current, - secondary current.

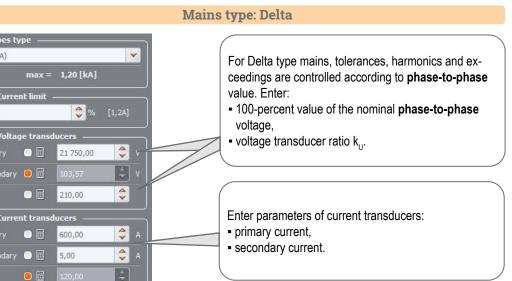

#### **Measurements**

Mount the analyzer

#### 2 Upload the configuration to the analyzer

Create a measurement configuration and upload it to the analyzer using Sonel Analysis software.

## 8 ta sand volașe A com O Pore 5. Send all configurations

(3) Connect the analyzer to the network acc. to the configuration

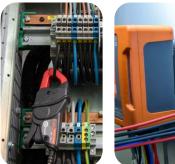

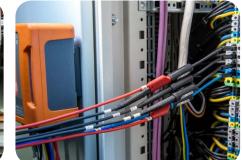

Arrows on all clamps have to be pointed towards the electrical load. • Pay close attention to connecting the analyzer in

systems with transducers. In these systems, C-6A clamps will be useful - they are dedicated to measure current at transducers.

4

#### Check the network status and the analyzer connection status

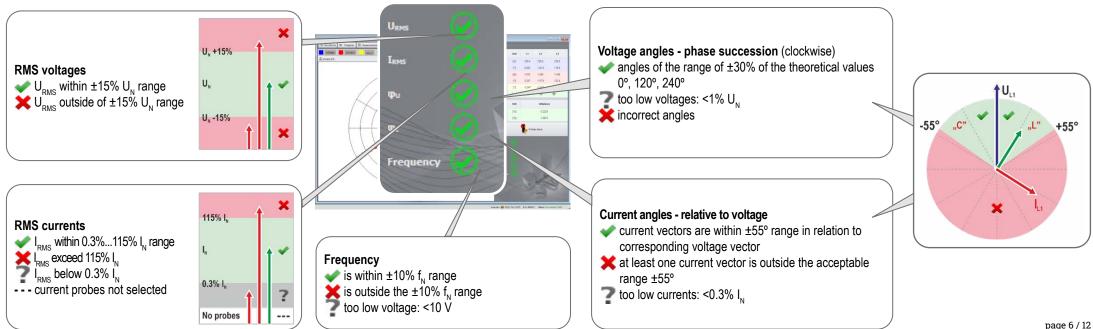

### Measurements

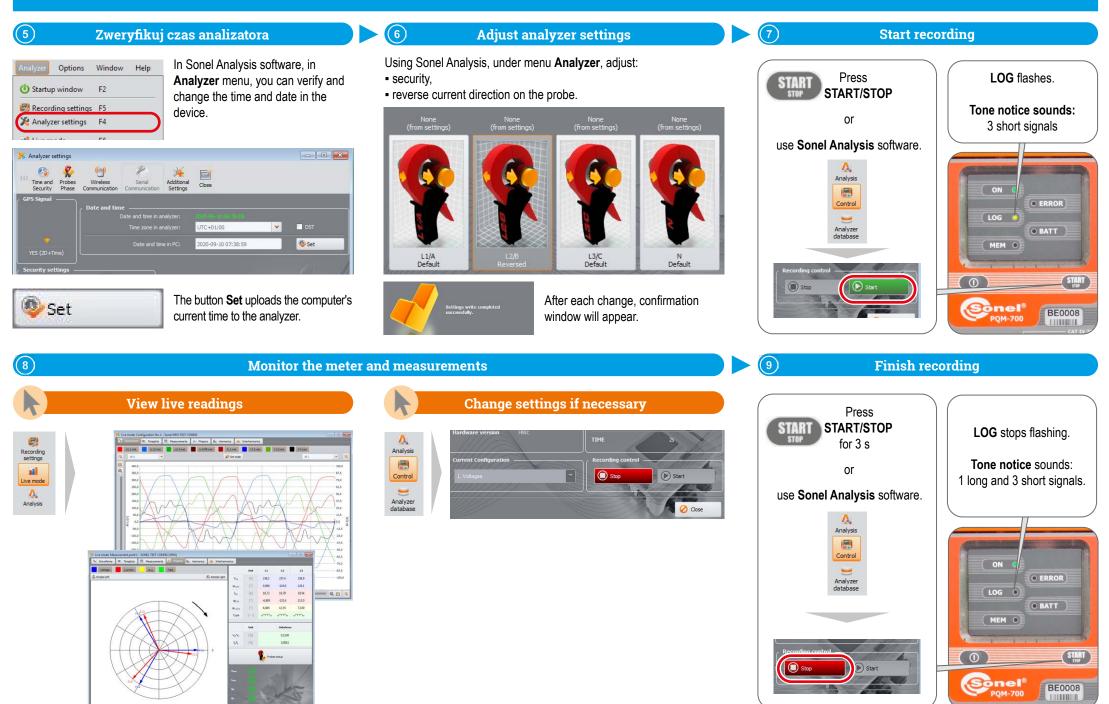

page 7 / 12

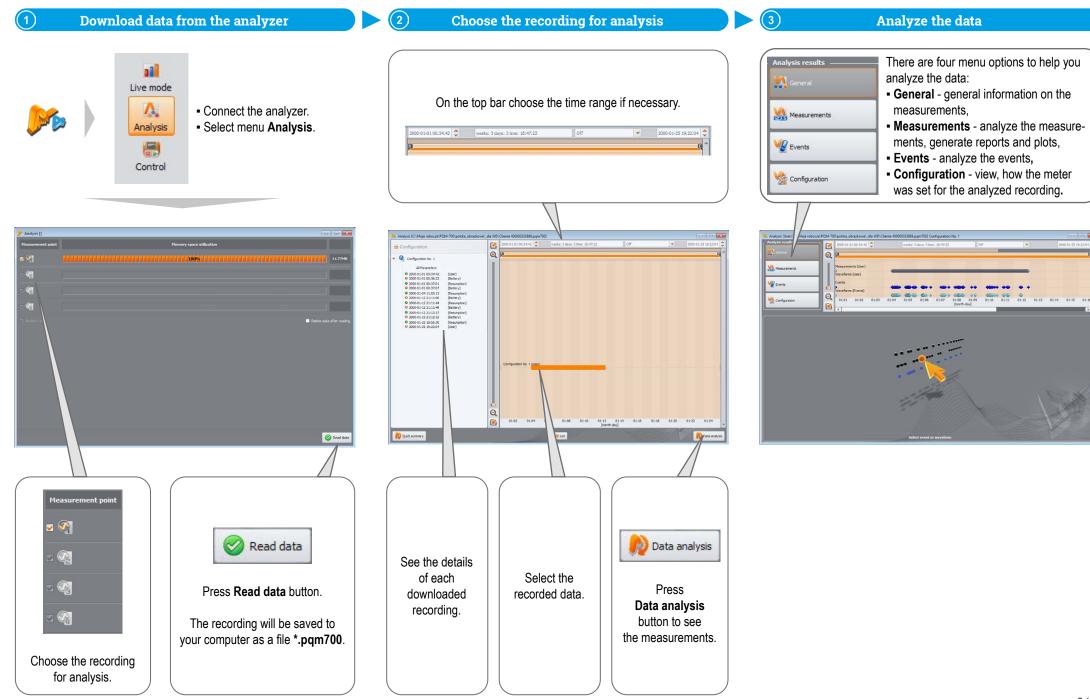

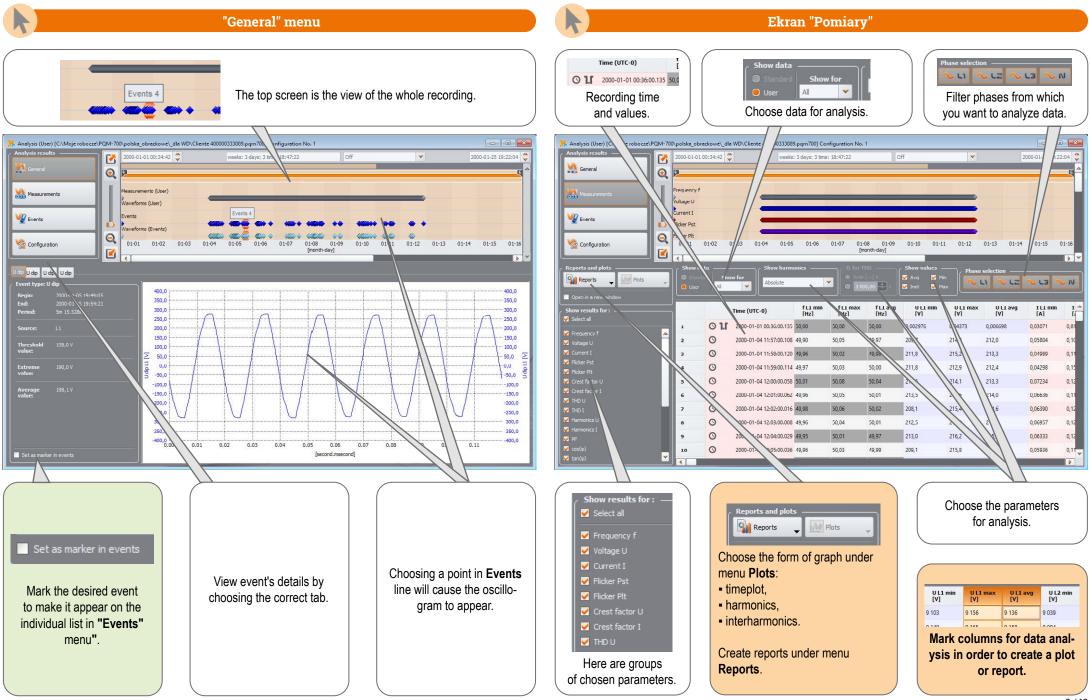

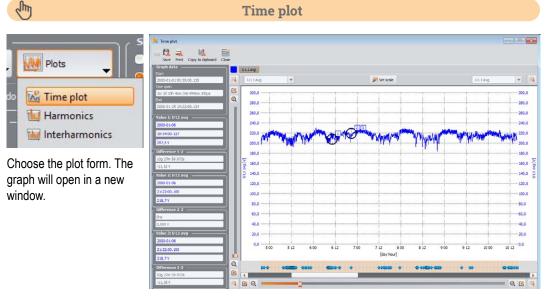

## ſ

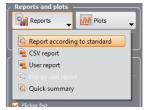

If the recording was made to verify compliance with a particular standard, choose **Report according to standard**, to create appropriate report.

#### **Creating reports**

| Report according to standard                                                                                                    |                                                                                                    |     |
|----------------------------------------------------------------------------------------------------|----------------------------------------------------------------------------------------------------|-----|
| Description Preview Save Print Close                                                                                                    |                                                                                                    |     |
| REPORT: Po                                                                                                    | olish Regulation (low voltage)                                                                                     | 4   |
| GENERAL INFORMATION                                                                                                    |                                                                                                    |     |
| Measurement place:                                                                                                    |                                                                                                    |     |
| Measurement reason:                                                                                                    |                                                                                                    |     |
| Measured by:                                                                                                    |                                                                                                    |     |
| Notes:                                                                                                    |                                                                                                    |     |
| Analyzer:                                                                                                    | Type: PQM-700   Version: FW1.06HWb   Serial number: BE0160                                                         |     |
| Report generated using:                                                                                                    | SONEL Analysis 4.4.3 BUILD 16                                                                                      | - 8 |
| Measurement time (local):                                                                                                    | Start 2015-03-07 1443/50 000<br>Stop: 2016-03-25 11:07:13 000<br>Time: 2W 3d 20h 23m 15s                           |     |
| Number of parameter's samples averaged for every 3 s:<br>Number of parameter's samples averaged for every 10 s:<br>Number of parameter's samples averaged for every 10 mm:<br>Number of parameter's samples averaged for every 15 mm:<br>Number of parameter's samples averaged for every 2 h:<br>Number of parameter's samples averaged for every 2 h: | 153,900<br>2,005<br>1,710<br>2,11<br>0 (PLT 0)                                                                     | I   |
| Norninal values:                                                                                                    | Mains system: 3-phase 4-wire Wye<br>Phase vollage: 230.00V<br>Phase-o-phase voltage: 400.00V<br>Frequency: 50.00Hz |     |
| Events limits:                                                                                                    | Swells %Un: 10.00<br>Dips %Un: -10.00<br>Interruptions %Un: -95.00                                                 |     |
| MEASUREMENTS STATISTICS                                                                                                    |                                                                                                    |     |
| Frequency (99.50% of measurements)                                                                                                    |                                                                                                    |     |
| Frequency (100.00% of measurements)                                                                                                    |                                                                                                    | I   |
| Voltage L-N (95.00% of measurements)                                                                                                    |                                                                                                    | ~   |

#### Sur

## Harmonics and interharmonics

Plots
Plots
Time plot
Harmonics
Interharmonics

Choose appropriate plot to analyze harmonics or interharmonics.

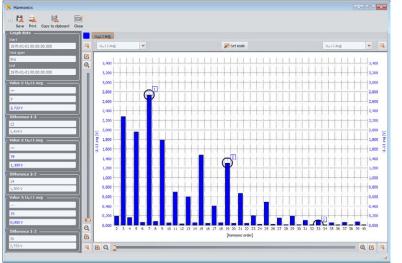

# Reports and plots

J

## Flider Pst You can also export data

Quick summary

You can also export data directly to CSV file.

#### Data export to CSV file

| ۲ | BASE (F:) ▶PQM  | Iext database                               |          |
|---|-----------------|---------------------------------------------|----------|
|   | Nazwa           | Тур                                         | Data mor |
|   | 🖾 Measurement 1 | Microsoft Excel Comma Separated Values File | 2019-05- |
|   | Measurement 2   | Microsoft Excel Comma Separated Values File | 2019-05- |
|   | Measurement 3   | Microsoft Excel Comma Separated Values File | 2019-05- |

|    | A                          | B                | C | D | E          | F | G   | н          | 1            | J            | K            | L           | 1   |
|----|----------------------------|------------------|---|---|------------|---|-----|------------|--------------|--------------|--------------|-------------|-----|
| 1  | Analyzer                   | PQM-700 (BE0702) |   |   |            |   |     |            |              |              |              |             |     |
| 2  | Recording start:           | 01.01.2000 00.36 |   |   |            |   |     |            |              |              |              |             |     |
| 3  | Recording stop             | 25 01 2000 19:22 |   |   |            |   |     |            |              |              |              |             |     |
| 4  | Time:                      | (UTC+0)          |   |   |            |   |     |            |              |              |              |             |     |
| 5  | Flag                       |                  |   |   |            |   |     |            |              |              |              |             |     |
| 6  | E - event                  |                  |   |   |            |   |     |            |              |              |              |             |     |
| 7  | P - PLL no synchronization |                  |   |   |            |   |     |            |              |              |              |             |     |
| 8  | G - GPS no synchronization |                  |   |   |            |   |     |            |              |              |              |             |     |
| 9  | T - time resynchronization |                  |   |   |            |   |     |            |              |              |              |             |     |
|    | A - A/D overflow           |                  |   |   |            |   |     |            |              |              |              |             |     |
| 11 |                            |                  |   |   |            |   |     |            |              |              |              |             |     |
| 12 |                            |                  | E | P | 'G'        | Т | 'A' | Date       | Time (UTC+0) | fL1 avg (Hz) | U L1 avg IVI | IL1 avg [A] | INa |
| 13 |                            |                  |   |   | 'G'        |   |     |            | 11:57:00.108 | 49.97        |              | 0.082665    | 0   |
| 14 |                            |                  |   |   | 'G'        |   |     | 04.01.2000 | 11:58:00.120 | 49,98        | 213.26       | 0.079568    | 0.0 |
| 15 |                            |                  |   |   | 'G'        |   |     | 04.01.2000 | 11.59.00.114 | 50           | 212.35       | 0.093639    | 0.0 |
| 16 |                            |                  |   |   | 'G'        |   |     | 04.01.2000 | 12:00:00.058 | 50.04        | 213.31       | 0.093927    | 0.0 |
| 17 |                            |                  |   |   | 'G'        |   |     | 04.01.2000 | 12 01 00 062 | 50.01        | 214.04       | 0.090833    | 0.0 |
| 18 |                            |                  |   |   | 'G'        |   |     | 04 01 2000 | 12:02:00 016 | 50 02        | 214 65       | 0.089157    | 0.0 |
| 19 |                            |                  |   |   | 'G'        |   |     | 04.01.2000 | 12.03.00.008 | 50,01        | 213.4        | 0.093679    | 0   |
| 20 |                            |                  |   |   | 'G'        |   |     | 04 01 2000 | 12:04:00 029 | 49,97        | 215,23       | 0,088776    | 0.0 |
| 21 |                            |                  |   |   | 'G'        |   |     | 04.01.2000 | 12.05.00.036 | 49,99        | 212.42       | 0.083391    | 0.0 |
| 22 |                            |                  |   |   | 'G'        |   |     | 04 01 2000 | 12:06:00 195 | 50,03        | 210,06       | 0.084156    | 0.0 |
| 23 |                            |                  |   |   | G'         |   |     | 04.01.2000 | 12.07.00.141 | 50.04        | 215.64       | 0.089978    | 0.0 |
| 24 |                            |                  |   |   | 'G'        |   |     | 04 01 2000 | 12:08:00 157 | 49,99        | 215,43       | 0.092426    | 0.0 |
| 25 |                            |                  |   |   | 'G'        |   |     | 04.01.2000 | 12:09:00.112 | 50,03        | 215,57       | 0.091449    | 0,0 |
| 26 |                            |                  |   |   | G          |   |     | 04 01 2000 | 12 10:00 058 | 50,04        | 216,35       | 0,082912    | 0,0 |
| 27 |                            |                  |   |   | 'G'        |   |     | 04.01.2000 | 12:11:00.056 | 50           | 214,35       | 0,086383    | 0.0 |
| 28 |                            |                  |   |   | 'G'<br>'G' |   |     | 04.01.2000 | 12:12:00.183 | 50,06        | 214.27       | 0.089118    | 0.0 |
| 29 |                            |                  |   |   | 'G'        |   |     | 04.01.2000 | 12:13:00.130 | 50,03        | 214,31       | 0.091422    | 0.0 |
| 30 |                            |                  |   |   | 'G'        |   |     | 04.01.2000 | 12:14:00.112 | 50,04        | 212.92       | 0.086216    | 0.0 |
| 31 |                            |                  |   |   | 'G'        |   |     | 04.01.2000 | 12:15:00.165 | 49,95        |              | 0,08944     | 0,0 |
| 32 |                            |                  |   |   | 'G'        |   |     | 04.01.2000 | 12:16:00.007 | 49,95        | 210,99       | 0.08321     | 0.0 |
| 22 |                            |                  |   |   | 1021       |   |     | 04.04.2000 | 10-17-00 004 | 40.00        |              | 0.003004    | 0.0 |

A Genera

8

Configu

🙀 Reports 🖕 🔣 Plots

Marker

timeplot for that event,

waveform for that event.

Seve Phil Copy In deboard Expertire or Previous Next

160,0

-60,0 -80,0 100,0 120,0

-140.0

160,0

180,0

200,0

O O

tab Marker.

A Measurement

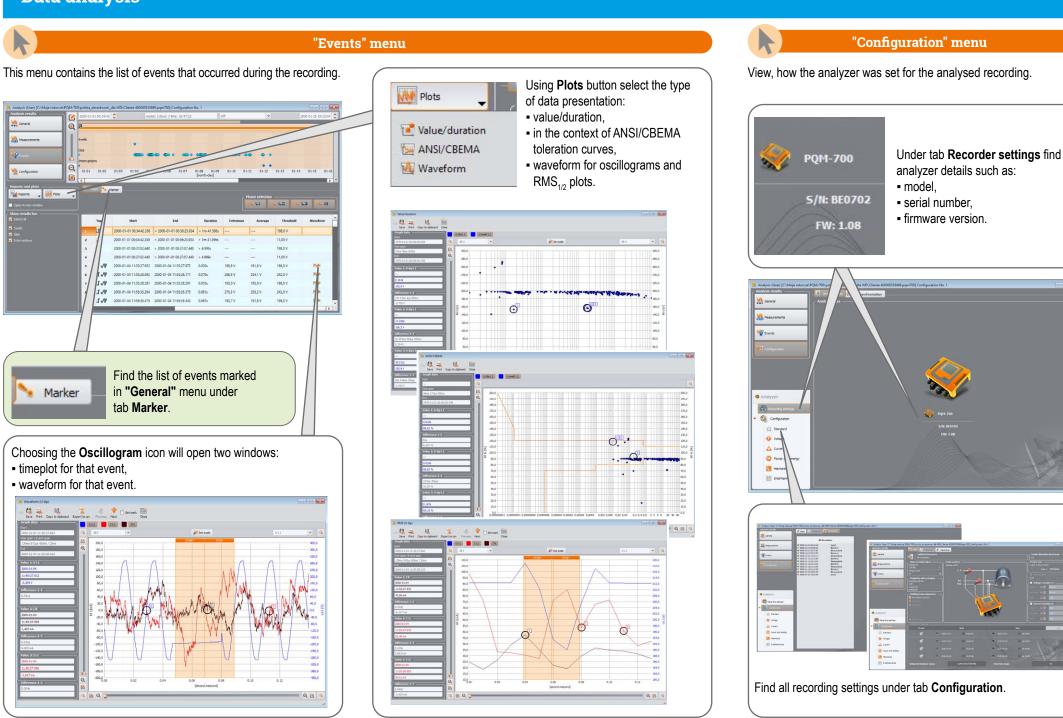

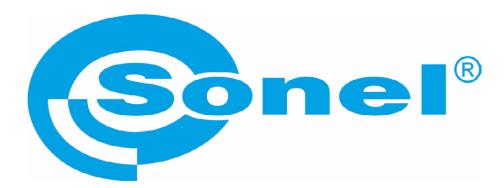

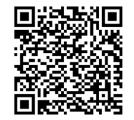

Find more information in the user manual and on our website www.sonel.pl/en